# **Islandora OCR**

## **Overview**

This module acts a Toolkit for generating OCR and word coordinate information (stored in an HOCR datastream) that is required for on-page highlighting. The module relies on Tesseract to generate this information.

### **Tesseract**

Tesseract is an OCR engine that was developed at HP Labs from 1985 and by Google from 1995. Recognized as one of the most accurate open source OCR engines available, Tesseract will read binary, grey, or colour images and output text.

A TIFF reader that will read uncompressed TIFF images is also included. Islandora Book Solution Pack requires at least Tesseract version 3.02.02, which can be obtained from the project home page.

### Dependencies

- [Islandora](https://wiki.duraspace.org/display/ISLANDORA715/Islandora+Core+Module)
- [Tuque](https://wiki.duraspace.org/display/ISLANDORA715/APPENDIX+G+-+All+About+Tuque)
- [Tesseract](https://wiki.lyrasis.org/display/ISLANDORA716/Tesseract) (3.02.02 or later)
- [ImageMagic](https://wiki.duraspace.org/display/ISLANDORA715/ImageMagick) (Optional, Required for OCR preprocessing)
- [Islandora Paged Content](https://wiki.lyrasis.org/display/ISLANDORA716/Islandora+Paged+Content) (Optional)

Tesseract installation will differ depending on your operating system; please see the Tesseract [README Wiki](http://code.google.com/p/tesseract-ocr/wiki/ReadMe) for detailed instructions.

### Downloads

[Release Notes and Downloads](https://wiki.lyrasis.org/display/ISLANDORA716/Release+Notes+and+Downloads)

# Installation

Install as usual, see [this](https://drupal.org/documentation/install/modules-themes/modules-7) for further information.

# **Configuration**

In Administration » Islandora » Islandora Utility Modules » OCR Tool (admin/islandora/tools/ocr), you can do the following:

- Set the path for Tesseract
- Select languages available for OCR from your Tesseract installation
- Enable/disable Solr Fast Vector Highlighting
- Set Solr field containing OCR text and the maximum number of results to return in a Solr query

### Home » Administration » Islandora » Islandora Utility Modules

OCR Tool o

#### **Tesseract**

/usr/local/bin/tesseract

Tesseract is used to generate the OCR and coordinate data.

✔ Executable found at /usr/local/bin/tesseract<br>Version: 3.02.02<br>Required Version: 3.02.02

### **Languages available for OCR**

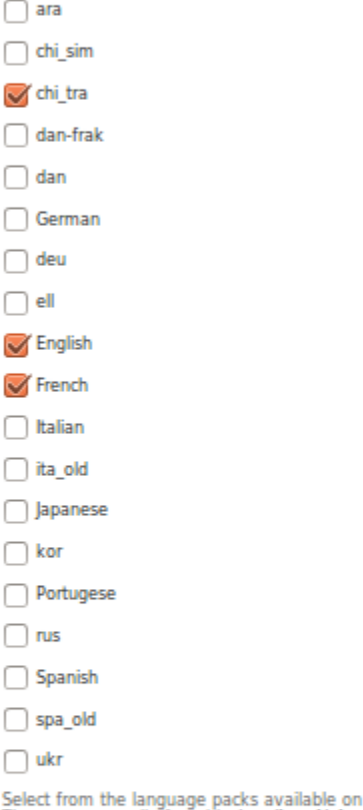

Select from the language packs available on your processing server.<br>These are normally found in /usr/local/share/tessdata/. Check with your systems admininistrator if you are unsure of availability.

#### Enable Solr Fast Vector Highlighting

This requires the field below to use Fast Vector Highlighting.

### Solr field containing OCR text

#### text\_nodes\_HOCR\_hlt

The Solr field to use for highlighting.<br>If Fast Vector Highlighting is enabled, some special requirements must be met.

#### Maximum number of results to return in a Solr query

32

The maximum number of pages that will be returned by a full text search.

Save configuration

### Solr result highlighting

To have Islandora viewers recognize Solr search results and highlight them, one will need to configure Solr to index the HOCR (coordinate data) in a particular fashion.

The field that the HOCR is stored in must have the following attributes: indexed="true" stored="true" termVectors="true" termPositions="true" termOffsets="true"

Each text node of each element in the HOCR datastream must be placed in order in a single value for the Solr field with all whitespace sub strings normalized to a single space.

Any objects that were previously ingested but require this functionality will need to be re-indexed.

[Reference Implementation](https://github.com/discoverygarden/basic-solr-config/blob/modular/islandora_transforms/XML_text_nodes_to_solr.xslt)

### **[Tesseract](https://github.com/discoverygarden/basic-solr-config/blob/modular/islandora_transforms/XML_text_nodes_to_solr.xslt)**

Tesseract provides many languages which can be downloaded from [here](http://github.com/tesseract-ocr/langdata).

To install just unzip them in your tessdata directory, typically located at /usr/local/share/tessdata

If you want to add your own languages or train your Tesseract for your specific needs please review the documentation [here](http://github.com/tesseract-ocr/tesseract/wiki/TrainingTesseract).

It is recommended to check the Tesseract page for more information on these options.